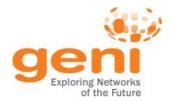

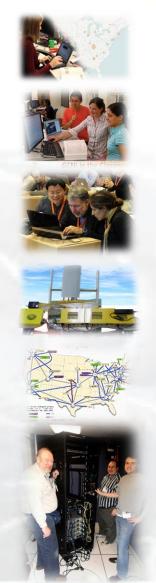

## **GENI**

Train the TA – Session 2

Ben Newton, Jay Aikat, and Kevin Jeffay University of North Carolina at Chapel Hill

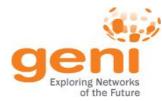

- Introduction to Named Data Networking
- Hands-on Lab 1 Part 1 Reserve with Omni
- GENI accounts and projects
- Resources for Instructors
- Hands-on Lab 1 Part 2 NDN experiment
- Tips
- Wrap-up

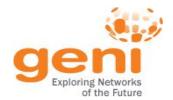

#### **Hands-On Exercise\***

- Reinforce new concepts using a Named Data Networking (NDN) based experiment\*
  - New concepts: RSpecs and AM API
- Named Data Networking (NDN)
  - A Future Internet Architecture (FIA) project\*\*

<sup>\*</sup> Based on a classroom exercise developed by Sonia Fahmy, Ethan Blanton & Sriharsha Gangam of Purdue U.; Christos Papadopoulos & Susmit Shannigrahi of Colorado State U.

<sup>\*\*</sup> http://named-data.net

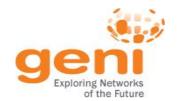

### Named Data Networking

... also known as Content Centric Networking

#### **PRINCIPLE**

Focus on what you need; not on where you find it

#### **TODAY**

Must know the **location** of information (aka URL)

- Search engines map the what to the where
- Most Internet information look-ups start with search engines

#### CCN (NDN)

- New network architecture reflects Internet usage
- CCN protocols cache data at all network levels
  - routers, hosts

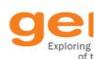

### Point-to-point for data distribution

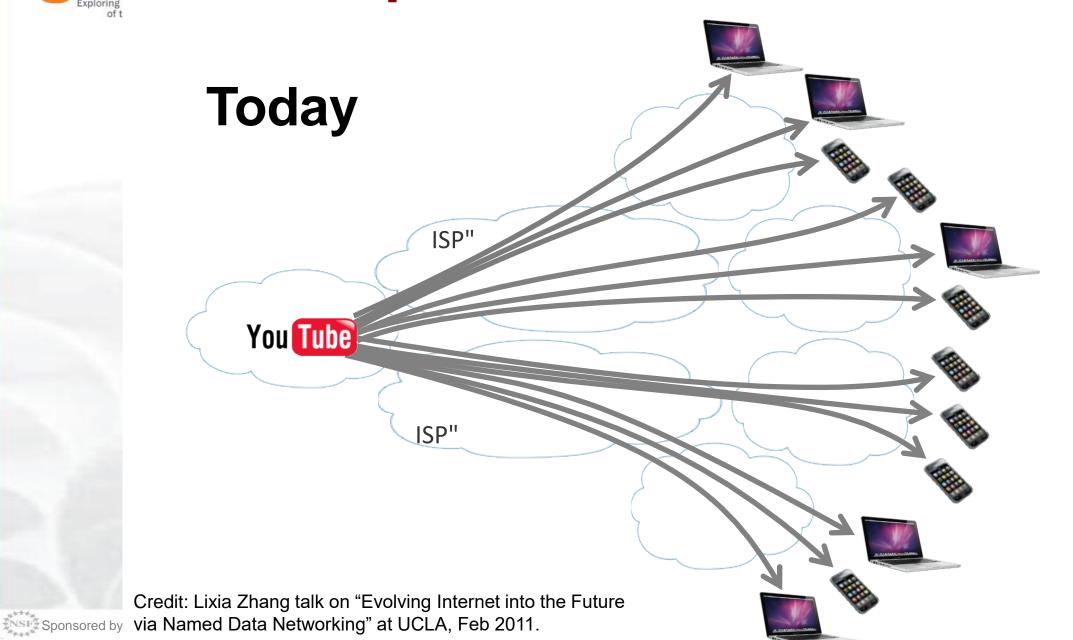

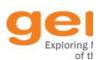

### NDN: Scalable Data Dissemination

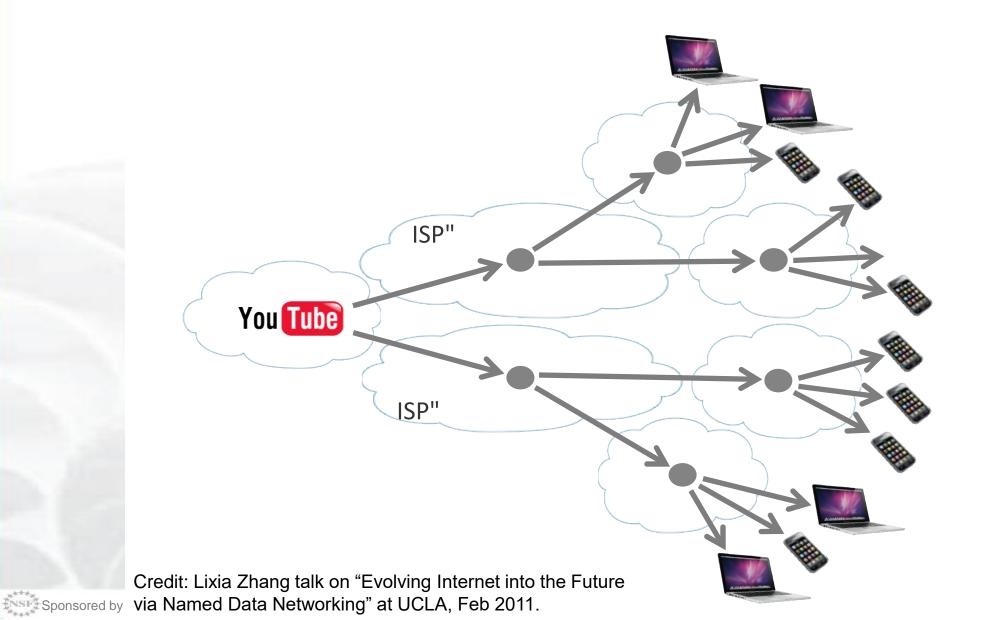

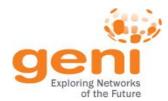

- An implementation of NDN by Xerox PARC
- Our exercise uses CCNX software
  - Software runs on all nodes in our experiment
  - All nodes cache information that passes through them
  - When a node gets a data request it:
    - Returns data from local cache, if available
    - Passes request to neighbor if data not in cache
    - Caches data returned by neighbor

http://www.ccnx.org

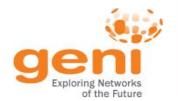

### **Experiment Setup**

#### Researcher (rschr) fetches data by Collaborator Intermediate Data Source (collab) name node (router). (dsrc1): Holds fetches data by (e.g. precip Requests precipitation data from name. not in local data from Requests 1901/01/01 to 1 Jan 1901 to cache not in cache 1901/01/02). forwarded to 31 Jan 1902 forwarded to Requests data source. (data from not in cache researcher. NOAA) forwarded to router. collab router dsrc rsrchr

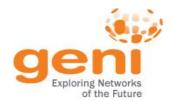

### **Experiment Execution**

- Log into the researcher node (rsrchr) and fetch data
  - Use a client program already installed on the node
    - Installed using an install script in the RSpec
- Note how long it takes to get data
- Fetch same data again and note time
- If time permits
  - Repeat the above at the collaborator node (collab)
    - Data is not in local cache but in rsrchr node cache
  - Fetch new data at the collaborator node (collab)
    - Data is not in local cache or in rsrchr node cache
- Later: Use GENI Desktop/GEMINI to view graphs of traffic on links
  - Helps visualize when data comes from a local cache and when it comes from a neighbor

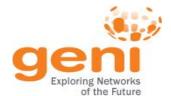

#### **Tutorial Structure**

- Configure Omni (Step 2.2 of instructions)
- View and edit an RSpec using Jacks (Steps 3.2 3.5)
- Request resources specified in RSpec using Omni (Step 3.6)
- When resources are ready, log into a node to run the CCN application (Step 5)
- (Later) Visualize the experiment using the GENI Desktop and GEMINI
  - GENI Instrumentation and Measurement system

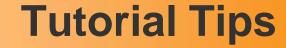

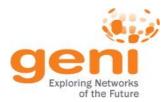

- Cut-and-paste is your friend!
  - Cut-and-paste URLs, commands, etc. from instructions into text boxes, terminal windows, etc
- If at any step you don't understand why you are doing something, ask!

- If you fall behind, let us know!
  - We will help you catch up

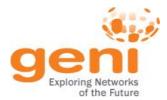

### Running a Class in GENI

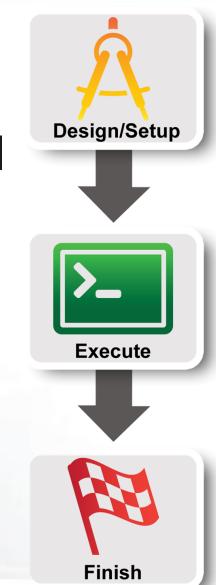

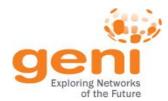

### **GENI Accounts and Projects**

**Resources for Instructors** 

Tips

Wrap Up

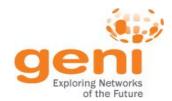

### **Access to GENI**

### Leverage InCommon for single sign-on authentication

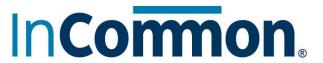

Experimenters from 304 educational and research institutions have InCommon accounts

For many experimenters:

- no new passwords
- familiar login screens

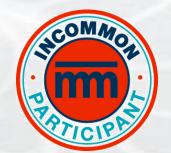

GENI Project Office runs a federated IdP to provide accounts for non-federated organizations.

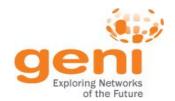

#### Authenticating as a user

Asymmetric encryption

**Asymmetric cryptography**, a.k.a. public-key cryptography is based on using **different keys** for encryption and decryption

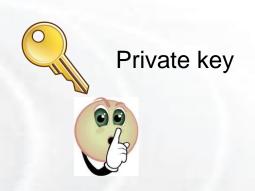

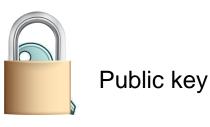

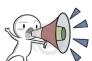

Only the private key can decrypt challenges created with the public key. Private key is usually protected with a passphrase.

http://en.wikipedia.org/wiki/Public-key\_cryptography

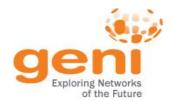

### Authenticating as a user

users

projects slices

SECURE Certificate

lanager

SSL Certs

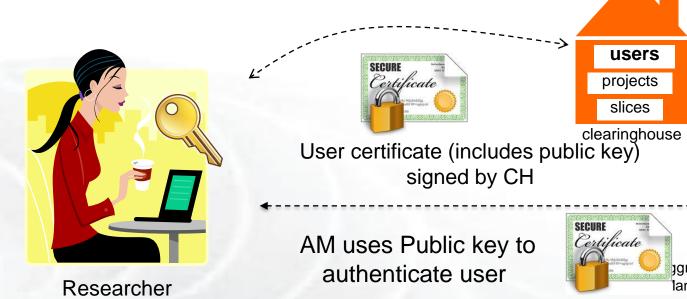

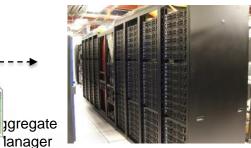

Aggregate Resources

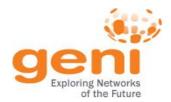

### **Projects**

**Projects** organize research in GENI

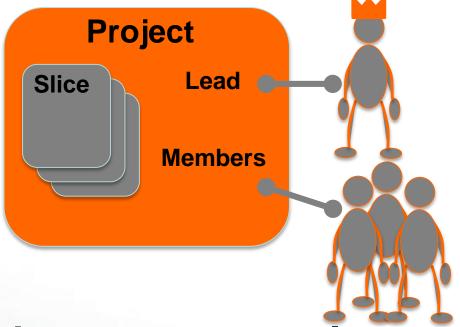

Projects contain both people and their experiments

A project is led by a single responsible individual: the **project lead** 

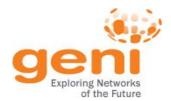

### **Project Membership example**

#### Projects have 1 Lead and any number of Admins, Members, and Auditors

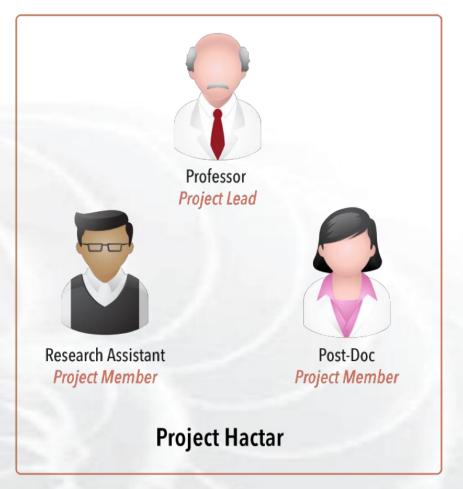

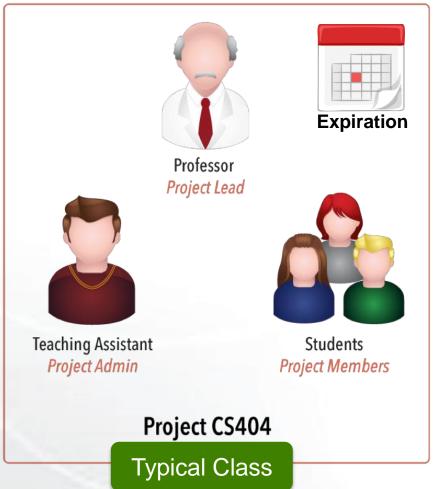

http://groups.geni.net/geni/wiki/GENIConcepts#Project

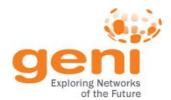

### **Populating a Project**

#### 1. Member-initiated

Each experimenter asks to join a project, approval needed

Typical for Research projects

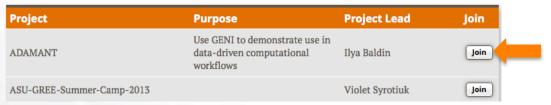

#### 1. Admin-initiated

Project Lead/Admin bulk-adds experimenters

Typical for Classrooms or Tutorials

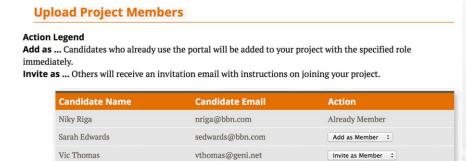

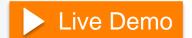

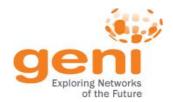

### Slice Membership example

#### Slices have:

- 1 **Lead** (person who **created** the slice)
- any number of Admins, Members, and Auditors
- Project Lead/Admins added as slice Admins

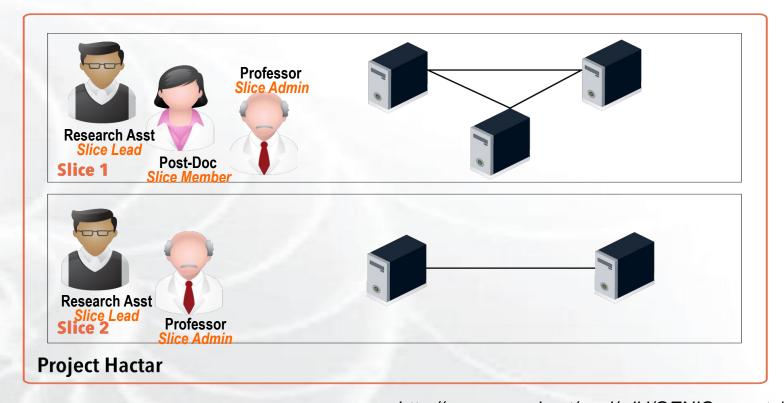

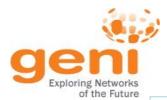

### **Project and Slice Roles**

|  |         |         | project                       | Modify project<br>& manage<br>nembership | Create slice | View project                        |
|--|---------|---------|-------------------------------|------------------------------------------|--------------|-------------------------------------|
|  | Project | Lead    | <b>√</b>                      | ✓                                        | ✓            | <b>√</b>                            |
|  |         | Admin   |                               | ✓                                        | ✓            | ✓                                   |
|  |         | Member  |                               |                                          | ✓            | ✓                                   |
|  |         | Auditor |                               |                                          |              | ✓                                   |
|  |         |         | Manage<br>slice<br>membership | Act on slice                             | View slice   | Account/<br>keys loaded<br>on slice |
|  | Slice   | Lead    | ✓                             | ✓                                        | <b>√</b>     | ✓                                   |
|  |         | Admin   | <b>√</b>                      | <b>√</b>                                 | <b>√</b>     | <b>√</b>                            |
|  |         | Member  |                               | ✓                                        | <b>√</b>     | <b>√</b>                            |
|  |         | Auditor |                               |                                          | <b>√</b>     | <b>√</b>                            |

http://groups.geni.net/geni/wiki/ProjectSlicesRoles

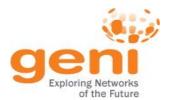

#### Slice Access

Being a member of a slice means you can act on a slice:

- Add resources
- Check status
- Delete resources
- Renew resources

With any tool!

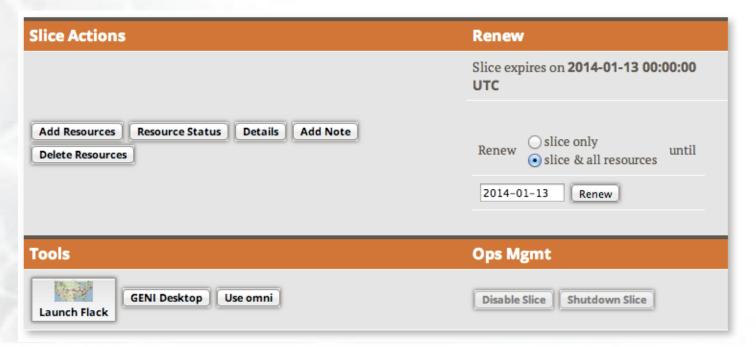

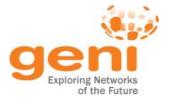

### Slice Access: Logging in to resources

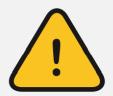

Slice membership does *not always* guarantee ability to login to resources!

#### To ensure access in student's resources:

## Option 1: Reserve resources from Portal/Jacks/Omni [recommended]

fix the membership of the slice before reserving resources

#### Option 2: Ensure common public key is loaded

- distribute common public key to students
- ask students to upload it in their profile
- use corresponding private key to login

### Ability to login can help in debugging!

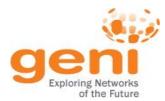

### **GENI Accounts and Projects**

### Resources for Instructors

Tips

Wrap Up

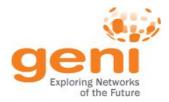

#### Instructor Checklist

TIP: Start early!

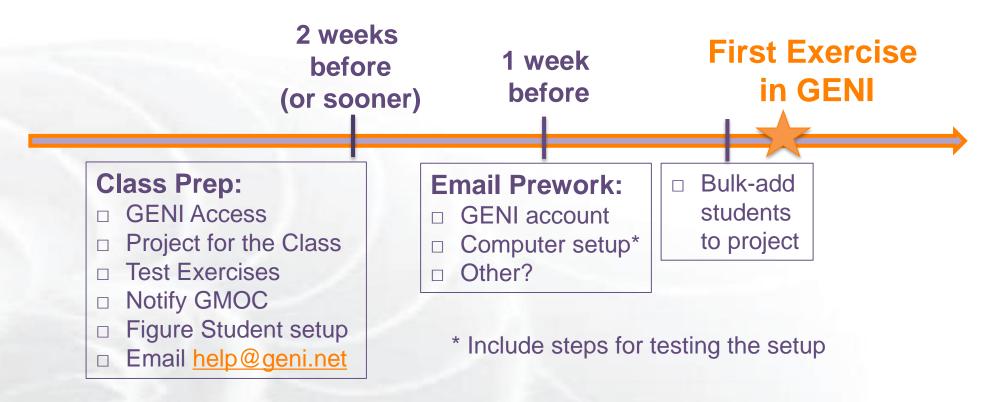

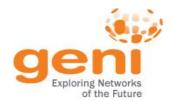

### **Our Advice for Novice Experimenters**

#### **Creating Repeatable Computer Science and Networking Experiments on Shared, Public Testbeds**

by S. Edwards, X. Liu, N. Riga In Operating Systems Review, Jan '15

Concise advice for novices on designing experiments to run on a testbed:

- Formulate a clear plan
- 2. Automate the execution/analysis of your experiment using best practices
- 3. Build scalable experiments a.k.a. Start small. Then scale up

Plus a case study created by a PhD student.

For students designing their own experiments

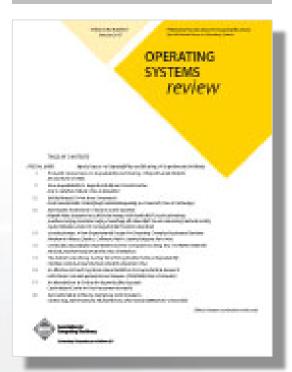

**Link to ACM Library** 

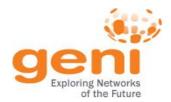

#### **Available Exercises**

### List of sample assignments and tutorials:

- Use as they are
- Modify to meet your needs

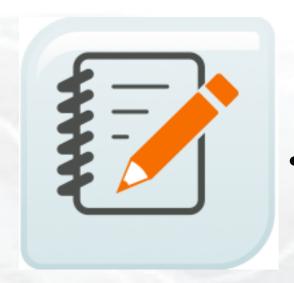

#### Annotated:

- Type
- Purpose
- Resources needed
- Difficulty/Duration

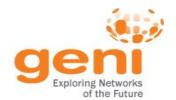

#### **Available Exercises**

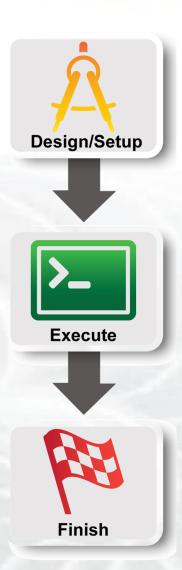

#### Each sample exercise has:

- Handouts / Instructions for students
- Further information about the instructors
- For solutions email help@geni.net

#### Instruction format:

3 Steps based on standard experiment lifecycle

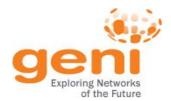

### **Popular Samples**

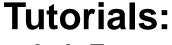

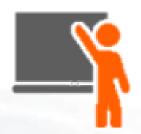

Lab Zero

Basic GENI understanding, ensures students setup their environment

Intro To OpenFlow

Basic OpenFlow introductory tutorial, students learn how to setup OVS and write simple controllers

#### **Assignments:**

IPv4 Routing

Students understand IPv4 forwarding and how to configure static routes

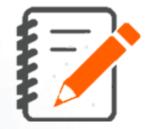

TCP Network Awareness

Students explore different TCP flavors and TCP parameters

Tutorials: http://groups.geni.net/geni/wiki/GENIExperimenter/Tutorials
Assignments: http://groups.geni.net/geni/wiki/GENIEducation/SampleAssignments

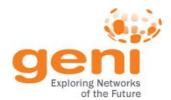

#### **GENI Education Modules**

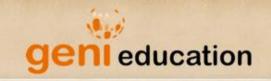

Modules

Instructors

About

#### geni.web.unc.edu

#### **Education Modules**

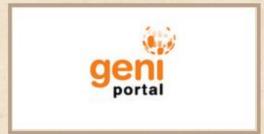

GENI Setup Introduces the basics of GENI Portal, and Flack by walking through the process of creating a slice, designing a network, and adding resources to a slice.

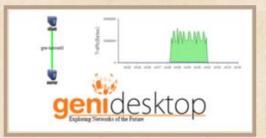

Instrumentation Introduces the basics of GENI Desktop, walking through the process of instrumentizing a slice and opening graphs and SSH sessions for the nodes.

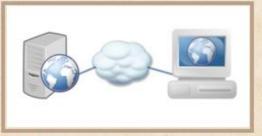

Web Server A hands-on experience installing and interacting with a web server. First, install and start a web server. Then, generate a simple HTML file and retrieve it on a client node.

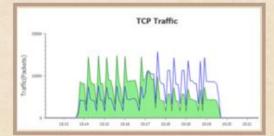

TCP Traffic Generate and analyze TCP flows. Iperf is used to create a flow and view the sawtooth behavior. Then, a second flow is introduced to show how TCP flows share a link.

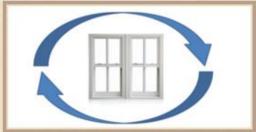

Effect of RTT and Window Size on TCP Throughput Experiment with how RTT and TCP window size affect TCP throughput. Learn how to adjust the RTT of a TCP connection by adding delay, as well as how to adjust the window size of an iperf TCP flow.

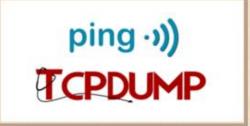

Traffic Analysis Introduces key tools for network traffic analysis, featuring ping and topdump.

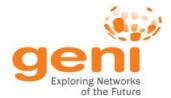

### Migrate an Assignment to GENI

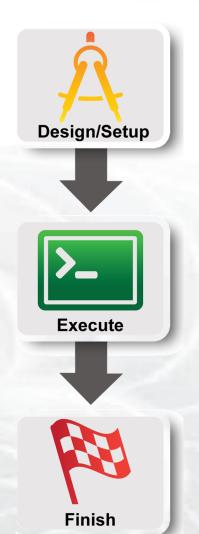

- 1. Figure out GENI Resources/Tools
  - Wireless/Wired
  - Flack, Omni, Portal, I&M?
- 2. Test your exercise

- 3. Adjust writeup for GENI
  - Remember to include Clean Up!

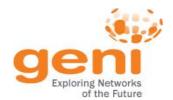

### **Test the Assignment in GENI**

Run through the exercise

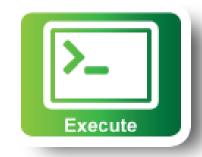

- **Automate:** 
  - Install scripts (HowTo/WriteInstallScripts)
  - Custom Image

#### Create RSpec that instantiate the topology

- install scripts, images are included

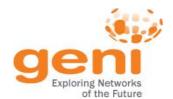

#### **Resource Reservation**

#### 1. Students make the reservation:

- RSpec (URL, File, Upload it in Portal)
  - Or the topology if they are just drawing it in Flack (e.g. Lab 0)
- AMs, Tool

#### 2. \*Admin (Prof., TA) makes all the reservations:

- Create a Slice per student/group
- Make the student(s) member of the slice
- Ensure they have keys (email us if needed)
- Reserve resources <u>from the Portal or omni</u>
- Omni scripts automate this process
- \* <u>Lab Exercises:</u> Resource reservation might take time <u>Assignments:</u> Resource reservation is complicated/unique or out of scope

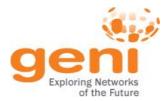

### **GENI Accounts and Projects**

**Resources for Instructors** 

Tips

Wrap Up

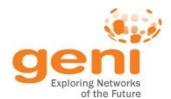

### Tip #1: Load Balance the students

 Split students/groups between resources (e.g. racks) to avoid resource contention

 If using scarce resources consider a rolling deadline

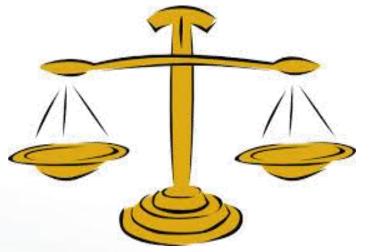

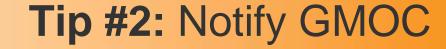

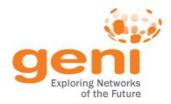

### **GMOC**: GENI Meta-operation Center

- Keeps track of outages
- Notification system for resource reservation

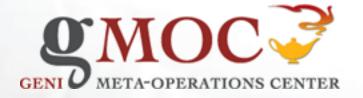

# GMOC Google Calendar keeps track of reservations/outages

http://groups.geni.net/geni/wiki/HowTo/PreReserveGENIResources

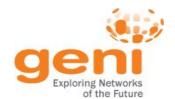

## Tip #3: Setup for the Students

- Use their personal laptop
  - LabZero is a good way to get setup
  - There are Mac/Windows Binaries for Omni
- Use a VM with all the software loaded
  - http://groups.geni.net/geni/wiki/HowTo/CreateTutorialVM

Make sure they test it early in the class!

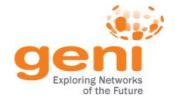

## Tip #4: Accessing GENI Resources: SSH

# Login to all GENI compute resources using ssh keys – no password

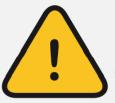

If you are ever **prompted** for a **password** during login to **GENI nodes** something is **wrong** 

Using key-pair to SSH:

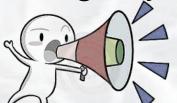

Public key: is public to everyone, loaded to

nodes

**Private key**: kept private in your computer, provided to SSH to verify it matches the loaded public key

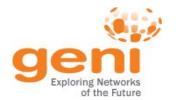

# Tip #4: SSH Challenges

Students might not be familiar with CLI

- Students might not be familiar with public key cryptography
  - Hard to distinguish between private and public
  - Hard to distinguish between password and passphrase

#### Consider a brief SSH tutorial/intro

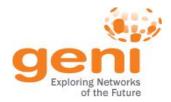

## Tip #4: SSH from Windows

# SSH with keys from Windows is non-trivial

No built-in ssh client

#### **Possible Solutions**

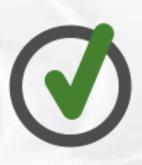

- BitVise
- FireSSH javascript plugin for Firefox
- SecureCRT (not free)
- cygwin
- Linux VM make use of a slim OS
- PuTTy (private key format different)

## Need to address this early!

http://groups.geni.net/geni/wiki/HowTo/LoginToNodes

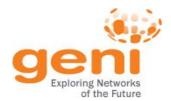

# Tip #5: Effective debugging

- Ask students to be specific about what is not working
  - Step-by-step run through usually helps
- Ask for what they see:
  - screenshots
  - omni output errors
- Gather as much information as you can
  - get slice name
  - tool they used
  - rspec
- Remember you have access to their slices, check for yourself!
- Register for resource mailing lists
  - Better that you, not the students, contact resource owners

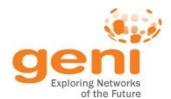

# Tip #5: Debugging Example

## Problem: Can't login to a node

#### Possible causes:

- Slice/sliver expired
- Wrong username
- Public key isn't loaded, Private key is wrong or non-existing
- Private key has wrong permissions (it should have 0600)
- Technical issue with node

## **Debug strategy:**

- 1. Check the status of the Slice/sliver
- 2. Try logging in to the node yourself
  - Look for loaded keys
     sudo cat <student user path>/.ssh/authorized keys
- 3. Ask them to use '-v' option

ssh -v foo@bar.example.net

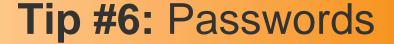

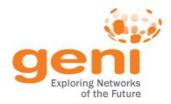

# Tell your students ...

Do NOT manually create user accounts with insecure passwords on your VMs

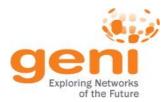

# **GENI Accounts and Projects**

**Exercises on GENI** 

Tips

Wrap up

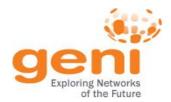

# Have a question? Answer is

# help@geni.net

which is an email list which only goes to members of the GPO including...

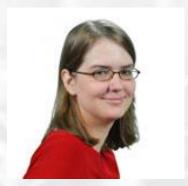

Sarah Edwards

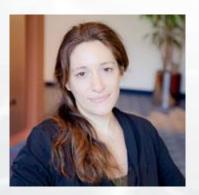

Niky Riga

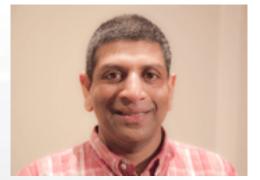

Vic Thomas

(However, the archive of the list is public)

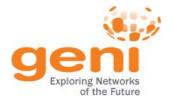

# Ways to Get Help

• Sign Up for :

geni-users@googlegroups.com

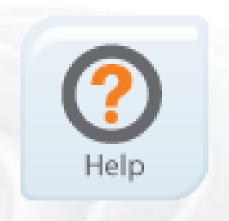

Sign Up for :

geni-educators@googlegroups.com

Use #geni IRC chatroom

Go over HowTo pages

http://groups.geni.net/geni/wiki/GENIExperimenter/GetHelp

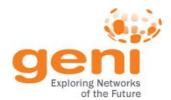

# "How To" pages

**Tutorials** 

PlanetLab Index

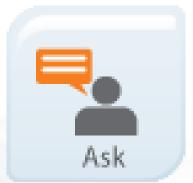

- Listed under the "Experimenters" section
- Each "How To" is a short descriptions of how to do various tasks
- New entries being added all the time

#### Using GENI

- How to Pick a Slice Name
- How to Login to Nodes
- How to Write Install Scripts
- How to pre-reserve GENI resources (aka How to Notify GMOC)

#### Omni

- → How to Specify Aggregates In Omni
- → How to Specify RSpecs In Omni
- How to Add Users to an `omni\_config`

#### OpenFlow

- How to Install OVS in ProtoGENI
- How to Run OpenFlow tutorial
- How to write OpenFlow v3 rspecs
- How to run the OpenFlow Nox controller in Fedora8 (OS in many MyPlc hosts)

#### **RSpecs**

How to Convert ProtoGENI v2 to GENI v3 RSpecs

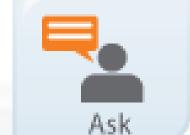

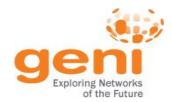

#### **GENI Events**

#### **CNERT 2016**

April 11, 2016 With INFOCOM in San Francisco, CA

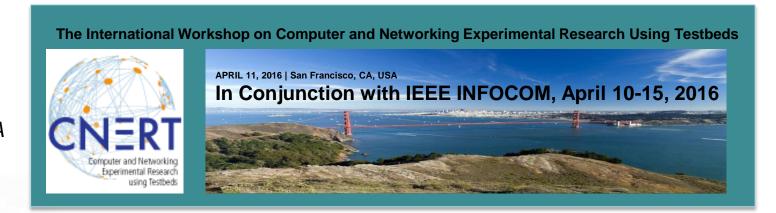

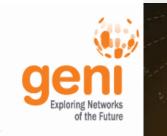

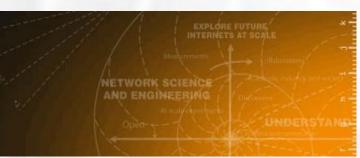

#### **GENI Regional Workshop**

March 7, 2016, co-located with GEC24 Arizona State University, Tempe

#### **GENI Engineering Conference 24**

March 8-9, 2016 Arizona State University, Tempe

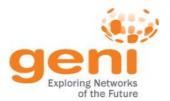

# Thank you for attending!

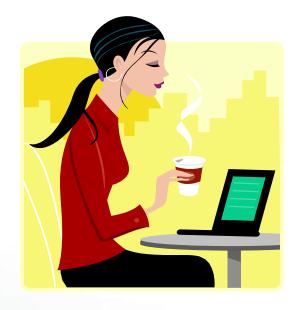

Be sure to delete your resources! Please complete the survey about this event.